1. Introduction - statistics & conse 2. Background on the data sets 3. R / R Studio 4 Reproducible data analysis History of Statistics  $30 - 400$  yrs old · Early stats was concerned w/ data for governments · ~ 1750 "statisties" coined " mean (nestau) graphic data, diff. blw date and model "error" 1800s Statistics starting using probability Peirce -> vandomization 8 random sampling <sup>a</sup> <sup>1900</sup> <sup>s</sup> full integration of probe stats via study design and inference

Ronald A. Fisher

Axtman system for probability mathematical statistics mid Hoos late <sup>1900</sup> <sup>s</sup> <sup>l</sup> 1980s personal computing computational statistics Today data collection is fast cheap and plentiful modern stutistri Mld AI DataScience Definition of Statistes Statistics the study of how to extract info from death uhhh includes how to collect organize analyze present data Applied stats the poetical considerations and implementations needed to carry out <sup>a</sup> statisticalanalysis study

Machine learning Inter hee of statistics and computer science Data Science Broadening of stations ML and AI to capture the data driven rese <sup>h</sup> research and discovery era

genetics genomics Statistics data science

History of Dak Science John Tukey <sup>1962</sup> paper the Future of Data Analysis Jeff Wu Talk in <sup>1997</sup> called Statetics Data Science William Cleveland paper in zoo <sup>1</sup> extends sits into dark science

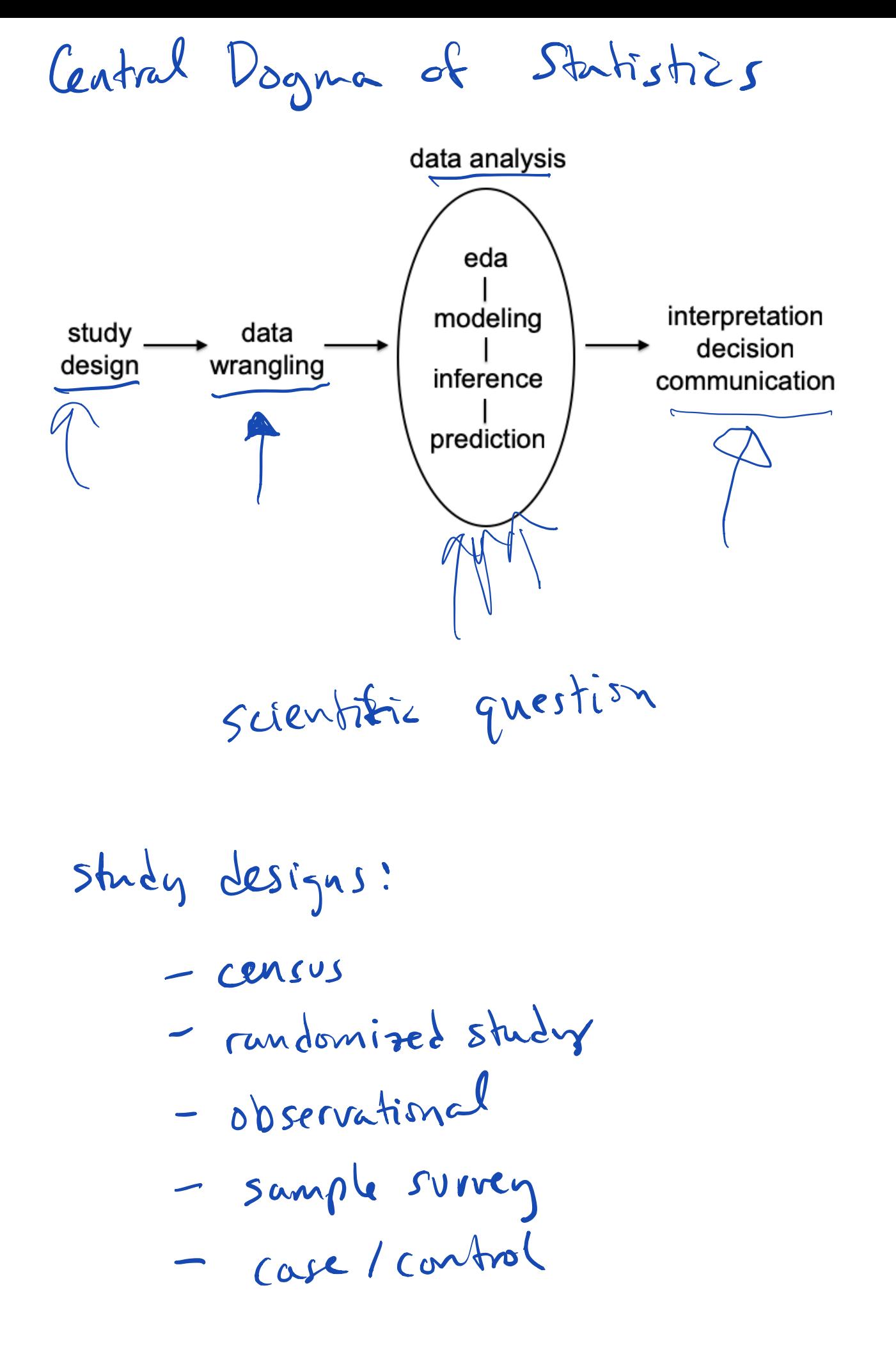

Data 1015 Available in <sup>R</sup> General interest - Genomizs dubs sets

Central Dogma of Molecular Biology.

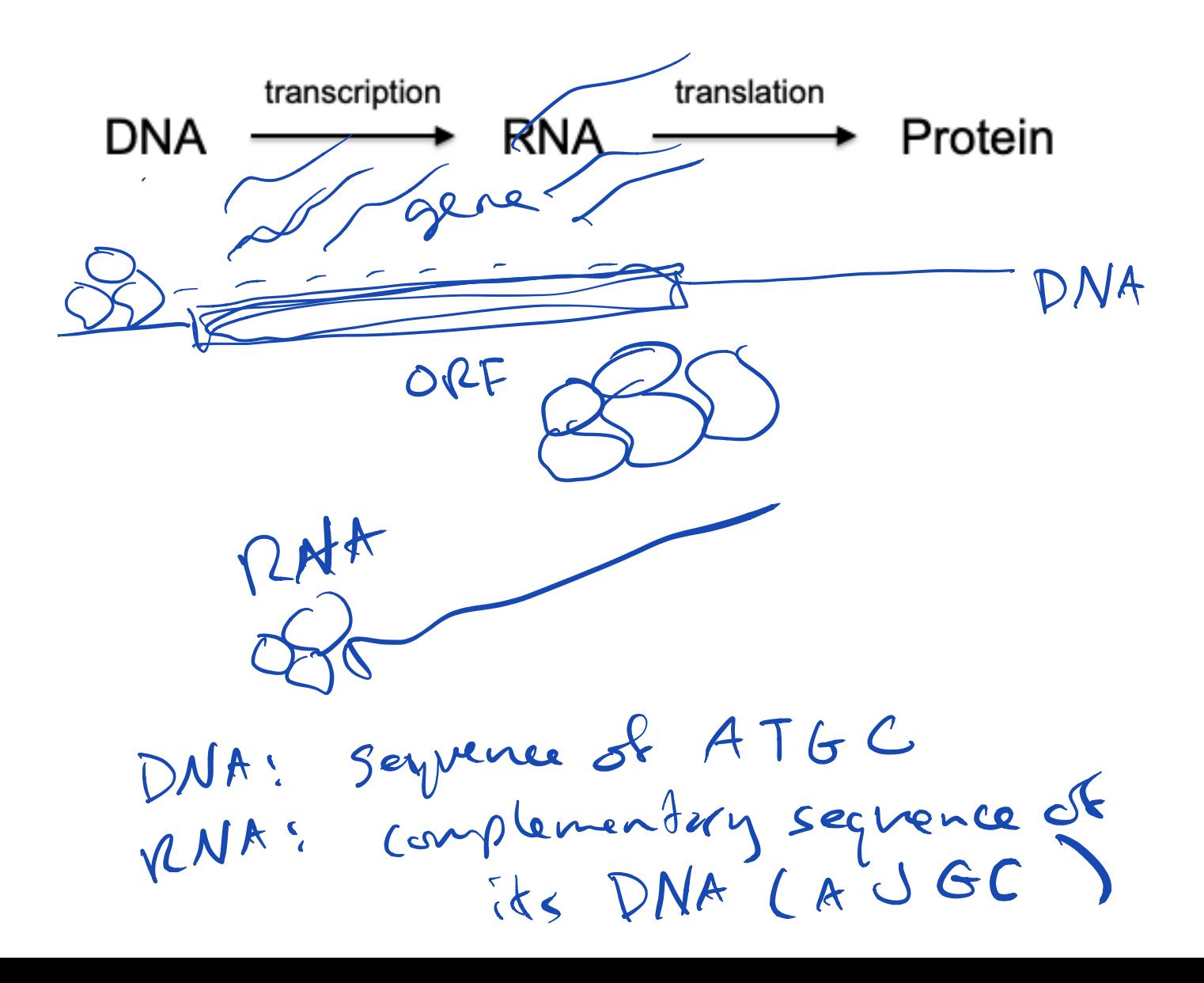

3-letter codens are Prodien: franslated into anishe acids (20 total) Two dyper of genomic date! (1) Genetic variation Humans: ~ 313 bp's<br>Reuple are different at<br>different locations<br>(loci) => genetiz veriction : Muman Genome Pistrik HGDP Parel (Project) N1000 radividuds mecsures at ~ 6TOK locations : Single nuclestile  $SNR$ prigmarphisms

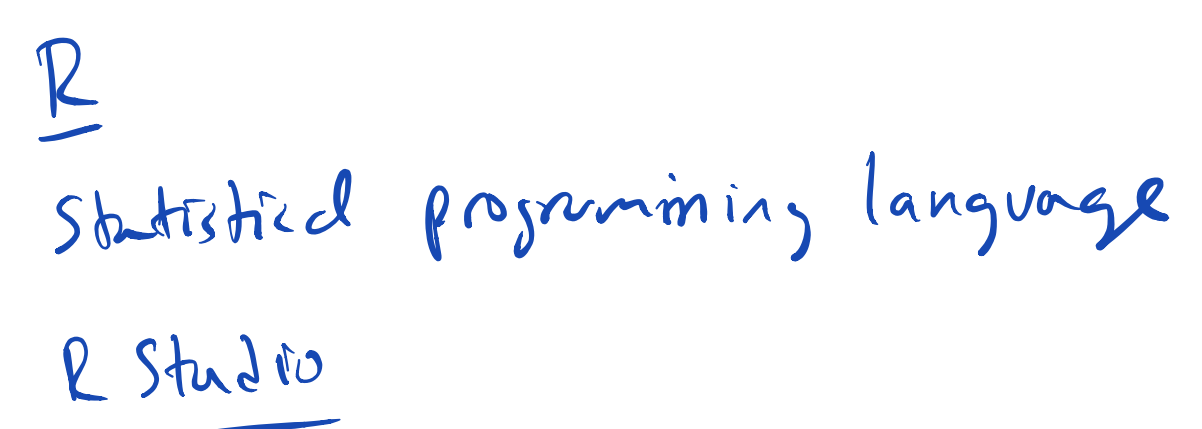

IDE - integrated dev. environ.

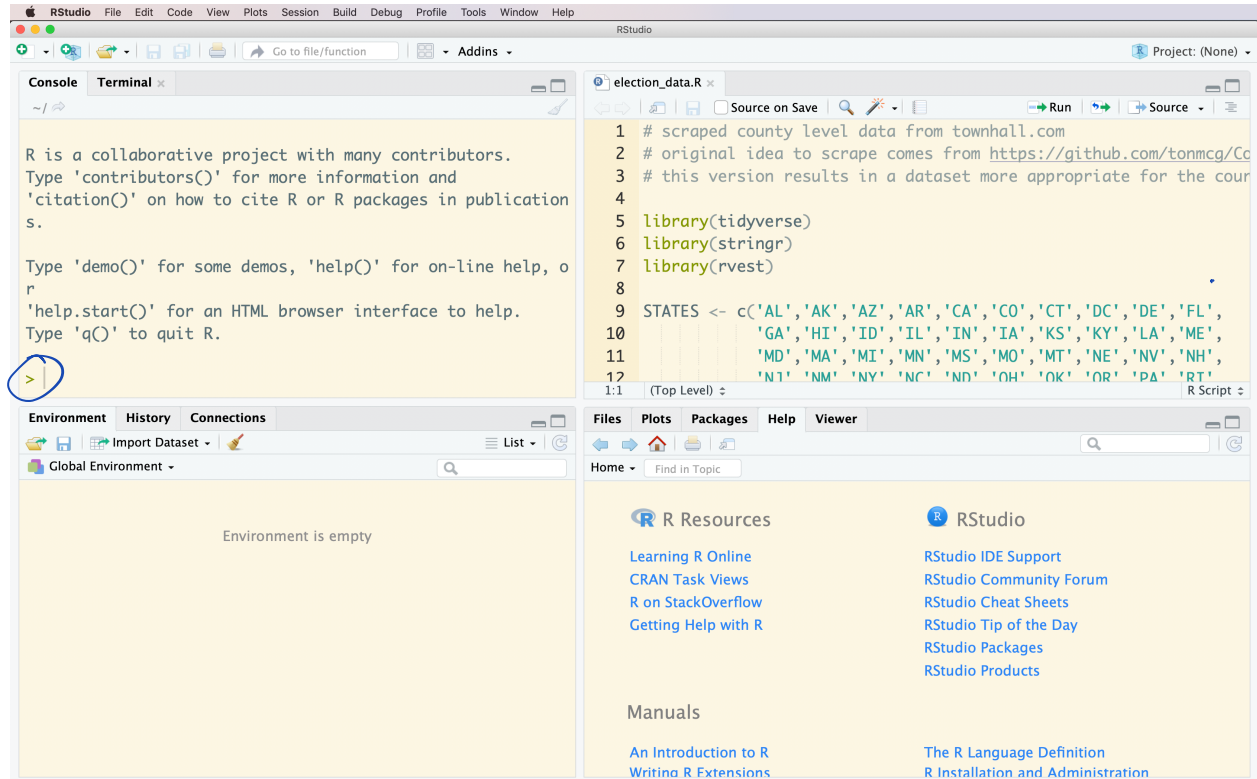

# **Calculator**

Operations on numbers:  $+ - * /$ **>** 2**+**1 [1] 3 **>** 6**+**3**\***4**-**2**^**3  $\begin{bmatrix} 1 \end{bmatrix}$  10 **>** 6**+**(3**\***4)**-**(2**^**3) [1] 10

## **Atomic Classes**

There are five atomic classes (or modes) of objects in R:

- 1. character
- 2. complex
- 3. integer
- 4. logical
- 5. numeric (real number)

There is a sixth called "raw" that we will not discuss.

## **Assigning Values to Variables**

**>** x <- "qcb508" *# character* **>** x <- 2**+**1i *# complex* **>** x <- 4L *# integer* **>** x <- TRUE *# logical* **>** x <- 3.14159 *# numeric*

Note: Anything typed after the # sign is not evaluated. The # sign allows you to add comments to your code.

## **More Ways to Assign Values**

**>** x <- 1 **>** 1 -> x **>** x = 1

#### **Evaluation**

When a complete expression is entered at the prompt, it is evaluated and the result of the evaluated expression is returned. The result may be auto-printed.

 $> x < - 1$ **>** x**+**2  $\lceil 1 \rceil$  3  $>$   $print(x)$  $\begin{bmatrix} 1 \end{bmatrix}$  1 **> print**(x**+**2) [1] 3

 $log(x, bca)$ 

#### **Functions**

There are many useful functions included in R. "Packages" (covered later) can be loaded as libraries to provide additional functions. You can also write your own functions in any R session.

Here are some examples of built-in functions:<br>
> x <- 2<br>
> print(x)<br>
[1] 2

 $> x < -2$  $>$   $print(x)$  $\lceil 1 \rceil$  2 **> sqrt**(x) [1] 1.414214 **> log**(x) [1] 0.6931472 **> class**(x) [1] "numeric" **> is.vector**(x) [1] TRUE

## **Accessing Help in R**

You can open the help file for any function by typing ? with the functions name. Here is an example:

**>** ?sqrt

There's also a function help.search that can do general searches for help. You can learn about it by typing:

#### **>** ?help.search

It's also useful to use Google: for example, "r help square root". The R help files are also on the web.

help ("log") help (log)

### **Variable Names**

In the previous examples, we used x as our variable name. Do not use the following variable names, as they have special meanings in R:

```
c, q, s, t, C, D, F, I, T
```
When combining two words for a given variable, we recommend one of these options:

```
> my_variable <- 1
> myVariable <- 1
```
Variable names such as my.variable are problematic because of the special use of "." in R.

# my. Voriable

## **Vectors**

The vector is the most basic object in R. You can create vectors in a number of ways.

```
> x <- c(1, 2, 3, 4, 5)
> x
[1] 1 2 3 4 5
>
> y \le -1:20\begin{array}{c} \n\searrow b<sub>11</sub>
      [1] 1 2 3 4 5 6 7 8 9 10 11 12 13 14 15 16 17 18 19 20
>
> z <- seq(from=0, to=100, by=10)
> z
        [1] 0 10 20 30 40 50 60 70 80 90 100
> length(z)
[1] 11
```
• Programmers: vectors are indexed starting at 1, not 0 • A vector can only contain elements of a single class:

```
> x <- "a"
> x[0]
character(0)
> x[1]
[1] "a"
>
> y <- 1:3
> z <- c(x, y, TRUE, FALSE)
> z
           "1" "2" "3" "TRUE" "FALSE"
```
# **Matrices**

Like vectors, matrices are objects that can contain elements of only one class.

```
> m <- matrix(1:6, nrow=2, ncol=3)
> m
       [,1] [,2] [,3]\begin{bmatrix} 1, \\ 1, \\ 2 \end{bmatrix} \begin{bmatrix} 1 & 3 & 5 \\ 2 & 4 & 6 \end{bmatrix}[2,] 2 4 6>
> m <- matrix(1:6, nrow=2, ncol=3, byrow=TRUE)
> m
       [,1] [,2] [,3][1,] 1 2 3
```
[2,] 4 5 6

#### **Factors**

In statistics, factors encode categorical data.

```
> paint <- factor(c("red", "white", "blue", "blue", "red",
+ "red"))
> paint
        white blue blue red red
Levels: blue red white
>
> table(paint)
paint
blue red white \begin{array}{cc} 2 & 3 & 1 \end{array}2 3 1
> unclass(paint)
[1] 2 3 1 1 2 2
attr(,"levels")
[1] "blue" "red" "white"
```
## **Lists**

Lists allow you to hold different classes of objects in one variable.

```
> x <- list(1:3, "a", c(TRUE, FALSE))
> x
[1][1] 1 2 3
[2]]
[1] "a"
[[3]]
[1] TRUE FALSE
>
> ## access any element of the list
> x[[2]]
[1] "a"
> x[[3]][2]
[1] FALSE
```
## **Lists with Names**

The elements of a list can be given names.

```
> x <- list(counting=1:3, char="a", logic=c(TRUE, FALSE))
> x
$counting
[1] 1 2 3
$char
[1] "a"
$logic
[1] TRUE FALSE
>
> ## access any element of the list
> x$char
[1] "a"
> x$logic[2]
[1] FALSE
```
# **Missing Values**

In data analysis and model fitting, we often have missing values. NA represents missing values and NaN means "not a number", which is a special type of missing value.

```
> m <- matrix(nrow=3, ncol=3)
> m
     [,1] [,2] [,3][1,] NA NA NA
[2,] NA NA NA
[3,] NA NA NA
> 0/1
\begin{bmatrix} 1 \\ 0 \end{bmatrix}> 1/0
[1] Inf
> 0/0
[1] NaN
```
#### **NULL**

NULL is a special type of reserved value in R.

```
> x <- vector(mode="list", length=3)
> x
```
 $[1]$ ] NULL

 $[2]$ ] NULL

[[3]] NULL

## **Coercion**

We saw earlier that when we mixed classes in a vector they were all coerced to be of type character:

```
> c("a", 1:3, TRUE, FALSE)
[1] "a" "1" "2" "3" "TRUE" "FALSE"
```
You can directly apply coercion with functions as.numeric(), as.character(), as.logical(), etc.

This doesn't always work out well:

```
> x <- 1:3
> as.character(x)
[1] "1" "2" "3"
>
> y <- c("a", "b", "c")
> as.numeric(y)
Warning: NAs introduced by coercion
[1] NA NA NA
```
## **Data Frames**

The data frame is one of the most important objects in R. Data sets very often come in tabular form of mixed classes, and data frames are constructed exactly for this.

Data frames are lists where each element has the same length.

```
> df <- data.frame(counting=1:3, char=c("a", "b", "c"),
                     + logic=c(TRUE, FALSE, TRUE))
> df
  counting char logic
1 1 a TRUE<br>2 2 b FALSE
2 b FALSE<br>3 3 c TRUE
               c TRUE
>
> nrow(df)
[1] 3
> \text{ncol}(df)\lceil 1 \rceil 3
> dim(df)
[1] 3 3
>
> names(df)
[1] "counting" "char" "logic"
>
> attributes(df)
$names
[1] "counting" "char" "logic"
$class
[1] "data.frame"
$row.names
[1] 1 2 3
```
## **Attributes**

Attributes give information (or meta-data) about R objects. The previous slide shows attributes(df), the attributes of the data frame df.

```
> x \le -1:3> attributes(x) # no attributes for a standard vector
NULL
>
> m <- matrix(1:6, nrow=2, ncol=3)
```

```
> attributes(m)
$dim
[1] 2 3
> paint <- factor(c("red", "white", "blue", "blue", "red",
+ "red"))
> attributes(paint)
$levels
[1] "blue" "red" "white"
$class
[1] "factor"
```
#### **Names**

Names can be assigned to columns and rows of vectors, matrices, and data frames. This makes your code easier to write and read.

```
> names(x) <- c("Princeton", "Rutgers", "Penn")
> x
Princeton Rutgers Penn<br>1 2 3
       1 2 3
>
> colnames(m) <- c("NJ", "NY", "PA")
> rownames(m) <- c("East", "West")
> m
    NJ NY PA
East 1 3 5
West 2 4 6
> colnames(m)
[1] "NJ" "NY" "PA"
```
## **Accessing Names**

Displaying or assigning names to these three types of objects does not have consistent syntax.

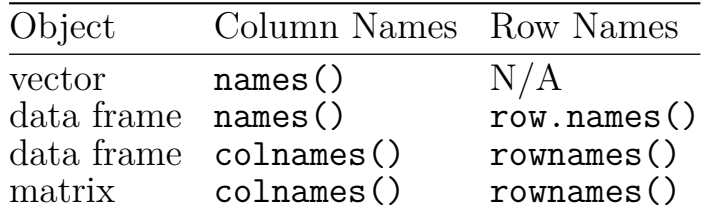

**R + Markdown + knitr**

R Markdown was developed by the RStudio team to allow one to write reproducible research documents using Markdown and knitr. This is contained in the rmarkdown package, but can easily be carried out in RStudio.

Markdown was originally developed as a very simply text-to-html conversion tool. With Pandoc, Markdown is a very simply text-to-X conversion tool where X can be many different formats: html, LaTeX, PDF, Word, etc.

## **R Markdown Files**

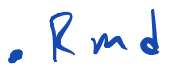

R Markdown documents begin with a metadata section, the YAML header, that can include information on the title, author, and date as well as options for customizing output.

```
title: "QCB 508 -- Homework 1"
author: "Your Name"
date: February 23, 2017
output: pdf_document
```
Many options are available. See http://rmarkdown.rstudio.com for full documentation.

```
# Markdown
Markdown
Headers:
# Header 1
## Header 2
### Header<sub>2</sub>
Emphasis:
*italic* **bold**
\_italic\_ \_bold\_Tables:
First Header | Second Header
------------- | -------------
Content Cell | Content Cell<br>Content Cell | Content Cell
                | Content Cell
Unordered list:
- Item 1
- Item 2
\sim - Item 2a
    - Item 2b
Ordered list:
1. Item 1
2. Item 2
3. Item 3
    - Item 3a
    - Item 3b
Links:
http://example.com
[linked phrase](http://example.com)
Blockquotes:
Florence Nightingale once said:
> For the sick it is important
> to have the best.
Plain code blocks:
\sim \sim \simThis text is displayed verbatim with no formatting.
\simInline Code:
```
We use the  $\phi$  print() function to print the contents of a variable in R.

Additional documentation and examples can be found at http://rmarkdown. rstudio.com/authoring\_basics.html and http://daringfireball.net/projects/ markdown/basics.

# **LaTeX**

LaTeX is a markup language for technical writing, especially for mathematics. It can be include in R Markdown files.

For example,

```
fy = a + bx + \epsilon
```

$$
produces
$$
  
y = a + bx + e

For more help with LaTeX. . .

https://www.artofproblemsolving.com/wiki/index.php/LaTeX

is an introduction to LaTeX and

http://www.stat.cmu.edu/~cshalizi/rmarkdown/#math-in-r-markdown

is a primer on LaTeX for R Markdown.

## **knitr**

The knitr R package allows one to execute R code within a document, and to display the code itself and its output (if desired). This is particularly easy to do in the R Markdown setting. For example. . .

*Placing the following text in an R Markdown file*

The sum of 2 and 2 is  $\degree$ r 2+2 $\degree$ .

*produces in the output file* The sum of 2 and 2 is 4.

# **knitr Chunks**

Chunks of R code separated from the text. In R Markdown:

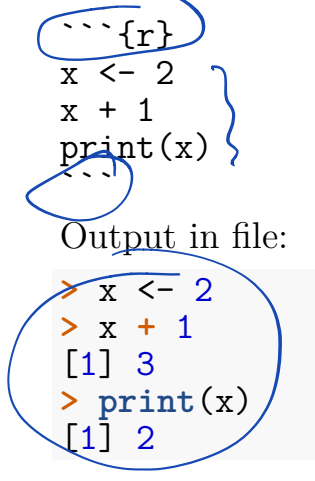

# **Chunk Option: echo**

In R Markdown:  $\cdots$ {r, echo=FALSE}  $x \leftarrow 2$  $x + 1$ print(x) こここ

Output in file:

[1] 3 [1] 2

# **Chunk Option: results**

In R Markdown:

```
```{r, results="hide"}
x \leftarrow 2x+1
print(x)
ちょく
```
Output in file:

**>** x <- 2 **>** x **+** 1  $>$   $print(x)$ 

# **Chunk Option: include**

In R Markdown: ```{r, include=FALSE}  $x \leftarrow 2$  $x + 1$ print(x)  $\sim$ 

Output in file: (nothing)

# **Chunk Option: eval**

In R Markdown:

```
\cdots{r, eval=FALSE}
x \leftarrow 2x + 1print(x)
\sim
```
Output in file:

 $> x < - 2$ **>** x **+** 1  $>$   $print(x)$ 

# **Chunk Names**

Naming your chunks can be useful for identifying them in your file and during the execution, and also to denote dependencies among chunks.

```{r my first chunk}

 $x \leftarrow 2$  $x + 1$ print(x)  $\sim$ 

## **knitr Option: cache**

Sometimes you don't want to run chunks over and over, especially for large calculations. You can "cache" them.

```
```{r chunk1, cache=TRUE, include=FALSE}
x \leftarrow 2\sim \sim{r chunk2, cache=TRUE, dependson="chunk1"}
y \leftarrow 3z \sim x + y\sim
```
This creates a directory called cache in your working directory that stores the objects created or modified in these chunks. When chunk1 is modified, it is re-run. Since chunk2 depends on chunk1, it will also be re-run.

## **knitr Options: figures**

You can add chunk options regarding the placement and size of figures. Examples include:

- fig.width
- fig.height
- fig.align

## **Changing Default Chunk Settings**

If you will be using the same options on most chunks, you can set default options for the entire document. Run something like this at the beginning of your document with your desired chunk options.

```
```{r my opts, cache=FALSE, echo=FALSE}
library("knitr")
opts_chunk$set(fig.align="center", fig.height=4, fig.width=6)
11 S
```
## **Documentation and Examples**

• http://yihui.name/knitr/  $\left($ 

- http://kbroman.org/knitr\_knutshell/pages/Rmarkdown.html $\bigcirc$ https://github.com/jdstorey/asdslectures
- 

 $\mathcal{P}$ 

## **Common Control Structures**

- if and else: testing a condition and acting on it
- for: execute a loop a fixed number of times
- while: execute a loop while a condition is true
- repeat: execute an infinite loop (must break out of it to stop) break: break the execution of a loop
- 
- next: skip an interation of a loop

From *R Programming for Data Science*, by Roger Peng

## **Some Boolean Logic**

R has built-in functions that produce TRUE or FALSE such as is.vector or is.na. You can also do the following:

- $x == y : does x equal y?$
- $x > y$ : is x greater than y? (also < less than)
- $x \ge y$  : is x greater than or equal to y?<br>•  $x \& x$  y : are both x and y true?
- 
- $x \mid y$ : is either x or y true?
- !is.vector $(x)$ : this is TRUE if x is not a vector

## **if**

Idea:

```
if(<condition>) {
        ## do something
}
# Continue with rest of code
Example:
> x \leftarrow c(1,2,3)
```

```
> if(is.numeric(x)) {
+ x+2
+ }
[1] 3 4 5
```
#### **if-else**

```
Idea:
if(<condition>) {
        ## do something
}
```

```
else {
        ## do something else
}
Example:
> x <- c("a", "b", "c")
> if(is.numeric(x)) {
+ print(x+2)
+ } else {
+ class(x)
+ }
[1] "character"
```
## **for Loops**

Example:

**> for**(i **in** 1**:**10) { **+ print**(i) **+** } [1] 1 [1] 2 [1] 3 [1] 4 [1] 5 [1] 6 [1] 7 [1] 8 [1] 9 [1] 10

Examples:

```
> x <- c("a", "b", "c", "d")
>
> for(i in 1:4) {
+ print(x[i])
+ }
[1] "a"
[1] "b"
[1] "c"
[1] "d"
>
> for(i in seq_along(x)) {
+ print(x[i])
+ }
```
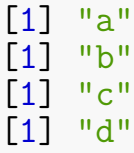

## **Nested for Loops**

Example:

```
> m <- matrix(1:6, nrow=2, ncol=3, byrow=TRUE)
>
> for(i in seq_len(nrow(m))) {
+ for(j in seq_len(ncol(m))) {
+ print(m[i,j])
    + }
+ }
\begin{bmatrix} 1 \end{bmatrix} 1
[1] 2
[1] 3
\overline{[1]} 4
[1] 5
[1] 6
```
#### **while**

Example:

```
> x <- 1:10
> idx <- 1
>
> while(x[idx] < 4) {
+ print(x[idx])
    + idx <- idx + 1
+ }
[1] 1
[1] 2
[1] 3
>
> idx
[1] 4
```
Repeats the loop until while the condition is TRUE.

#### **repeat**

Example:

```
> x <- 1:10
> idx <- 1
>
> repeat {
+ print(x[idx])
    + idx <- idx + 1
+ if(idx >= 4) {
    + break
+ }
+ }
[1] 1
\lceil 1 \rceil 2
[1] 3
>
> idx
[1] 4
```
Repeats the loop until break is executed.

## **break and next**

break ends the loop. next skips the rest of the current loop iteration.

Example:

```
> x <- 1:1000
> for(idx in 1:1000) {
+ # %% calculates division remainder
+ if((x[idx] %% 2) > 0) {
+ next
+ } else if(x[idx] > 10) { # an else-if!!
    + break
+ } else {
+ print(x[idx])
+ }
+ }
[1] 2
[1] 4
[1] 6
[1] 8
[1] 10
```
#### **Vectorized Operations**

## **Calculations on Vectors**

R is usually smart about doing calculations with vectors. Examples:

```
>
> x <- 1:3
> y < -4:6>
> 2*x # same as c(2*x[1], 2*x[2], 2*x[3])
[1] 2 4 6
> x + 1 # same as c(x[1]+1, x[2]+1, x[3]+1)
\begin{array}{ccc} [1] & 2 & 3 & 4 \\ \diagup \times x + y \end{array}# same as c(x[1]+y[1], x[2]+y[2], x[3]+y[3])[1] 5 7 9
> x*y # same as c(x[1]*y[1], x[2]*y[2], x[3]*y[3])
[1] 4 10 18
```
## **A Caveat**

If two vectors are of different lengths, R tries to find a solution for you (and doesn't always tell you).

```
> x <- 1:5
> y <- 1:2
> x+y
Warning in x + y: longer object length is not a multiple of shorter object
length
[1] 2 4 4 6 6
```
## **Vectorized Matrix Operations**

Operations on matrices are also vectorized. Example:

```
> x <- matrix(1:4, nrow=2, ncol=2, byrow=TRUE)
> y <- matrix(1:4, nrow=2, ncol=2)
>
> x+y
         \lceil, 1] \lceil, 2]
\begin{bmatrix} 1 \\ 2 \end{bmatrix} 2 5<br>\begin{bmatrix} 2 \\ 5 \end{bmatrix} 8
\lceil 2 \rceil>
> x*y
        [,1] [,2]
```
 $\begin{bmatrix} 1 \\ 2 \end{bmatrix}$   $\begin{bmatrix} 1 \\ 6 \end{bmatrix}$   $\begin{bmatrix} 1 \\ 6 \end{bmatrix}$   $\begin{bmatrix} 6 \\ 16 \end{bmatrix}$ [2,] 6 16

## **Mixing Vectors and Matrices**

What happens when we do calculations involving a vector and a matrix? Example:

```
> x <- matrix(1:6, nrow=2, ncol=3, byrow=TRUE)
> z <- 1:2
>
> x + z
            [,1] [,2] [,3]\begin{bmatrix} 1, & 2 & 3 & 4 \\ 2, & 6 & 7 & 8 \end{bmatrix}\lbrack 2, ]>
> x * z
           \begin{bmatrix} 1, & 1 \\ 1, & 2 \end{bmatrix} \begin{bmatrix} 1, & 3 \\ 2, & 3 \end{bmatrix}\begin{bmatrix} 1 \\ 1 \end{bmatrix} 1 2 3<br>\begin{bmatrix} 2 \\ 3 \end{bmatrix} 8 10 12
[2,]
```
# **Mixing Vectors and Matrices**

Another example:

```
> x <- matrix(1:6, nrow=2, ncol=3, byrow=TRUE)
> z <- 1:3
>
> x + z
          [,1] [,2] [,3]\begin{bmatrix} 1, \\ 2, \\ 6 \end{bmatrix} \begin{bmatrix} 2 & 5 & 5 \\ 6 & 6 & 9 \end{bmatrix}[2,]>
> x * z
          [,1] [,2] [,3]\begin{bmatrix} 1, \\ 1, \\ 2, \end{bmatrix} \begin{bmatrix} 1 & 6 & 6 \\ 8 & 5 & 18 \end{bmatrix}[2,]
```
What happened this time?

## **Vectorized Boolean Logic**

We saw && and  $||$  applied to pairs of logical values. We can also vectorize these operations.

**>** a <- **c**(TRUE, TRUE, FALSE) **>** b <- **c**(FALSE, TRUE, FALSE) **> >** a **|** b [1] TRUE TRUE FALSE **>** a **&** b [1] FALSE TRUE FALSE

#### **Subsetting Vectors**

```
> x <- 1:8
> \times [1]
                # extract the first element
\begin{bmatrix} 1 & 1 \\ 2 & x \end{bmatrix}# extract the second element
[1] 2
>
> x[1:4] # extract the first 4 elements
[1] 1 2 3 4
>
> x[c(1, 3, 4)] # extract elements 1, 3, and 4
[1] 1 3 4
> x[-c(1, 3, 4)] # extract all elements EXCEPT 1, 3, and 4
[1] 2 5 6 7 8
```
## **Subsetting Vectors**

```
> names(x) <- letters[1:8]
> x
abcdefgh
1 2 3 4 5 6 7 8
>
> x[c("a", "b", "f")]
abf
1 2 6
>
> s <- x > 3
> s
   a b c d e f g h
FALSE FALSE FALSE TRUE TRUE TRUE TRUE TRUE
> x[s]
defgh
4 5 6 7 8
```
## **Subsettng Matrices**

```
> x <- matrix(1:6, nrow=2, ncol=3, byrow=TRUE)
> x
        [,1] [,2] [,3]\begin{bmatrix} 1, \\ 2 \end{bmatrix} \begin{bmatrix} 1 & 2 & 3 \\ 4 & 5 & 6 \end{bmatrix}[2,] 4
```
**> >** x[1,2] [1] 2 **>** x[1, ] [1] 1 2 3 **>** x[ ,2] [1] 2 5

#### **Subsettng Matrices**

```
> colnames(x) <- c("A", "B", "C")
>
> x[ , c("B", "C")]
 B C
[1,] 2 3
[2,] 5 6
>
> x[c(FALSE, TRUE), c("B", "C")]
B C
5 6
>
> x[2, c("B", "C")]
B C
5 6
```
## **Subsettng Matrices**

```
> s <- (x %% 2) == 0
> s
        ABC
[1,] FALSE TRUE FALSE
[2,] TRUE FALSE TRUE
>
> x[s]
[1] 4 2 6
>
> x[c(2, 3, 6)]
[1] 4 2 6
```
### **Subsetting Lists**

```
> x <- list(my=1:3, favorite=c("a", "b", "c"),
+ course=c(FALSE, TRUE, NA))
>
> x[[1]]
[1] 1 2 3
> x[["my"]]
[1] 1 2 3
> x$my
[1] 1 2 3
> x[[c(3,1)]]
[1] FALSE
> x[[3]][1]
[1] FALSE
> x[c(3,1)]
$course
[1] FALSE TRUE NA
$my
[1] 1 2 3
```
## **Subsetting Data Frames**

```
> x <- data.frame(my=1:3, favorite=c("a", "b", "c"),
            + course=c(FALSE, TRUE, NA))
>
> x[[1]]
[1] 1 2 3
> x[["my"]]
[1] 1 2 3
> x$my
[1] 1 2 3
> x[[c(3,1)]]
[1] FALSE
> x[[3]][1]
[1] FALSE
> x[c(3,1)]
  course my
1 FALSE 1
2 TRUE 2
```
#### 3 NA 3

#### **Subsetting Data Frames**

```
> x <- data.frame(my=1:3, favorite=c("a", "b", "c"),
+ course=c(FALSE, TRUE, NA))
>
> x[1, ]
 my favorite course
1 1 a FALSE
> x[ ,3]
[1] FALSE TRUE NA
> x[ ,"favorite"]
[1] a b c
Levels: a b c
> x[1:2, ]
 my favorite course
1 1 a FALSE
2 2 b TRUE
> x[ ,2:3]
 favorite course
1 a FALSE
2 b TRUE<br>3 c NA
3 c NA
```
#### **Missing Values**

```
> data("airquality", package="datasets")
> head(airquality)
 Ozone Solar.R Wind Temp Month Day
1 41 190 7.4 67 5 1<br>2 36 118 8.0 72 5 2
2 36 118 8.0 72 5 2
          149 12.6
4 18 313 11.5 62 5 4<br>5 NA NA 14.3 56 5 5
    NA NA 14.3 56 5
6 28 NA 14.9 66 5 6
> dim(airquality)
[1] 153 6
> which(is.na(airquality$Ozone))
[1] 5 10 25 26 27 32 33 34 35 36 37 39 42 43 45 46 52
     [18] 53 54 55 56 57 58 59 60 61 65 72 75 83 84 102 103 107
```

```
[35] 115 119 150
> sum(is.na(airquality$Ozone))
[1] 37
```
**Subsetting by Matching**

```
> letters
 [1] "a" "b" "c" "d" "e" "f" "g" "h" "i" "j" "k" "l" "m" "n" "o" "p" "q"
[18] "r" "s" "t" "u" "v" "w" "x" "y" "z"
> vowels <- c("a", "e", "i", "o", "u")
>
> letters %in% vowels
 [1] TRUE FALSE FALSE FALSE TRUE FALSE FALSE FALSE TRUE FALSE FALSE
[12] FALSE FALSE FALSE TRUE FALSE FALSE FALSE FALSE FALSE TRUE FALSE
[23] FALSE FALSE FALSE FALSE
> which(letters %in% vowels)
[1] 1 5 9 15 21
>
> letters[which(letters %in% vowels)]
[1] "a" "e" "i" "o" "u"
```
## **Defining a New Function**

- Functions are defined using the function () directive
- They are stored as variables, so they can be passed to other functions and assigned to new variables
- Arguments and a final return object are defined

## **Example 1**

```
> my square \leq function(x) {
+ x*x # can also do return(x*x)
+ }
>
> my_square(x=2)
\begin{bmatrix} 1 \end{bmatrix} 4
>
> my_fun2 <- my_square
> my_fun2(x=3)
[1] 9
```
**Example 2**

```
> my square ext \leq function(x) {
+ y <- x*x
+ return(list(x_original=x, x_squared=y))
+ }
>
> my_square_ext(x=2)
$x_original
\overline{11} 2
$x_squared
\overline{11} 4
>
> z <- my_square_ext(x=2)
```
**Example 3**

```
> my_power <- function(x, e, say_hello) {
+ if(say_hello) {
+ cat("Hello World!")
```

```
+ }
+ x^e
+ }
>
> my_power(x=2, e=3, say_hello=TRUE)
Hello World!
[1] 8
>
> z <- my_power(x=2, e=3, say_hello=TRUE)
Hello World!
> z
[1] 8
```
## **Default Function Argument Values**

Some functions have default values for their arguments:

```
> str(matrix)
function (data = NA, nrow = 1, ncol = 1, byrow = FALSE, dimnames = NULL)
```
You can define a function with default values by the following:

```
f \le function(x, y=2) {
 x + y}
```
If the user types  $f(x=1)$  then it defaults to  $y=2$ , but if the user types  $f(x=1)$ , y=3), then it executes with these assignments.

## **The Ellipsis Argument**

You will encounter functions that include as a possible argument the ellipsis: ...

This basically holds arguments that can be passed to functions called within a function. Example:

```
> double_log <- function(x, ...) {
+ log((2*x), ...)
+ }
>
> double_log(x=1, base=2)
\begin{bmatrix} 1 \end{bmatrix} 1
> double_log(x=1, base=10)
[1] 0.30103
```
## **Argument Matching**

R tries to automatically deal with function calls when the arguments are not defined explicity. For example:

x <- matrix(1:6, nrow=2, ncol=3, byrow=TRUE) # versus x <- matrix(1:6, 2, 3, TRUE)

I strongly recommend that you define arguments explcitly. For example, I can never remember which comes first in matrix(), nrow or ncol.

## **Loading .RData Files**

An .RData file is a binary file containing R objects. These can be saved from your current R session and also loaded into your current session.

```
> # generally...
> # to load:
> load(file="path/to/file_name.RData")
> # to save:
> save(file="path/to/file_name.RData")
> ## assumes file in working directory
> load(file="project_1_R_basics.RData")
> ## loads from our GitHub repository
> load(file=url("https://github.com/SML201/project1/raw/
           master/project 1 R basics.RData"))
```
## **Listing Objects**

The objects in your current R session can be listed. An environment can also be specificied in case you have objects stored in different environments.

```
> ls()
[1] "num people in precept" "SML201 grade distribution"
[3] "some ORFE profs"
>
> ls(name=globalenv())
[1] "num people in precept" "SML201 grade distribution"
[3] "some ORFE profs"
>
> ## see help file for other options
> ?ls
```
## **Removing Objects**

You can remove specific objects or all objects from your R environment of choice.

```
> rm("some_ORFE_profs") # removes variable some_ORFE_profs
>
> rm(list=ls()) # Removes all variables from environment
```
## **Packages**

"In R, the fundamental unit of shareable code is the package. A package bundles together code, data, documentation, and tests, and is easy to share with others. As of January 2015, there were over 6,000 packages available on the **C**omprehensive **R A**rchive **N**etwork, or CRAN, the public clearing house for R packages. This huge variety of packages is one of the reasons that R is so successful: the chances are that someone has already solved a problem that you're working on, and you can benefit from their work by downloading their package."

From http://r-pkgs.had.co.nz/intro.html by Hadley Wickham

## **Contents of a Package**

- 
- R functions<br>• R data objects
- 
- Help documents for using the package<br>• Information on the authors, dependencies, etc.
- Information to make sure it "plays well" with R and other packages

## **Installing Packages**

# **From CRAN:**

```
install.packages("dplyr")
```
## **From GitHub (for advanced users):**

```
library("devtools")
install_github("hadley/dplyr")
```
# **From Bioconductor (basically CRAN for biology):**

```
library("BiocManager")
BiocManager::install("qvalue")
```

```
Multiple packages:
install.packages(c("dplyr", "ggplot2"))
Install all dependencies:
install.packages(c("dplyr", "ggplot2"), dependencies=TRUE)
```
Updating packages: update.packages()

# **Loading Packages**

Two ways to load a package:

library("dplyr") library(dplyr)

I prefer the former.

# **Getting Started with a Package**

When you install a new package and load it, what's next? I like to look at the help files and see what functions and data sets a package has.

```
library("dplyr")
help(package="dplyr")
```
# **Specifying a Function within a Package**

You can call a function from a specific package. Suppose you are in a setting where you have two packages loaded that have functions with the same name.

```
dplyr::arrange(mtcars, cyl, disp)
```
This calls the arrange functin specifically from dplyr. The package plyr also has an arrange function.